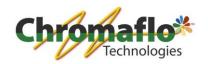

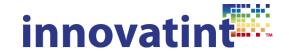

# Manual: Innovatint parts overview

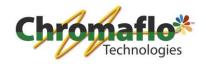

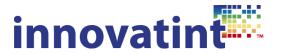

# Index:

| 1.1. | Database types                                              | 4             |
|------|-------------------------------------------------------------|---------------|
|      | 1.1.1. Stand-alone database                                 | 4             |
|      | 1.1.2. Replication database                                 | 4             |
| 1.2. |                                                             | 4             |
|      | 1.2.1. Nalpeiron                                            | 4             |
|      | 1.2.2. Datacolor                                            | 4             |
|      | 1.2.3. Sybase                                               | 4             |
|      | 1.2.3.1. <u>P.O.S.</u>                                      | $\frac{4}{4}$ |
|      | 1.2.3.2. <u>Lab</u>                                         | <u>4</u>      |
| 1.3. | 10 0. 0                                                     | 5             |
|      | 1.3.1. P.O.S.                                               | 5             |
|      | 1.3.2. Lab                                                  | 5             |
| 1.4. |                                                             | 5             |
|      | 1.4.1. P.O.S.                                               | 5             |
|      | 1.4.2. Lab                                                  | 5             |
| 1.5. | •                                                           | 6             |
|      | 1.5.1. P.O.S.                                               | 6             |
|      | 1.5.2. Lab                                                  | 6             |
|      | 1.5.3. Downloads                                            | 6             |
| 1.6. | Additional packages                                         | 6             |
|      | 1.6.1. Datacolor matching engine                            | 6             |
|      | 1.6.2. POS_Personal_to_Ultimate_Itd                         | 6             |
|      | 1.6.3. POS_Personal_to_Ultimate                             | 6             |
|      | 1.6.4. Language pack                                        | 6             |
| 1.7. | Additional Tools                                            | 7             |
|      | 1.7.1. Database Packer Tool                                 | 7             |
|      | 1.7.2. Local Import Tool                                    | 7             |
| 1.8. |                                                             | 7             |
|      | 1.8.1. Supported                                            | 7             |
|      | 1.8.2. Additional requirements                              | 7             |
| 1.9. | Dispenser connections                                       | 7             |
|      | 1.9.1. Corob dispensers                                     | 7             |
|      | 1.9.2. Corob Flex dispensers                                | 7             |
|      | 1.9.3. Corob First1/Discovery                               | 7             |
|      | 1.9.4. Fast&Fluid Harbil dispensers 1.9.5. Other dispensers | 7<br>8        |
|      | ,                                                           | 5             |
| 2.0. | Notes                                                       | 8             |
| 2.1. | Innovatint P.O.S. overview                                  | 9             |
|      | 2.1.1. Innovatint Basic                                     | 9             |
|      | 2.1.1. Innovatint Professional                              | 9             |
|      | 2.1.2. Innovatint Ultimate Limited                          | 9             |
|      | 2.1.3. Innovatint Ultimate                                  | 9             |
|      | 2.1.4. Innovatint Tablet client                             | 10            |

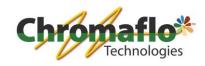

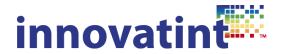

| 2.2. | Innovatint Lab overview            | 11 |
|------|------------------------------------|----|
|      | 2.2.1. Innovatint Lab Manage       | 11 |
|      | 2.2.2. Innovatint Lab Manage&Match | 11 |
|      | 2.2.3. Innovatint Workgroup Server | 11 |
|      | 2.2.4 Innovatint Statistics        | 11 |

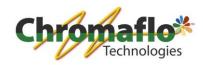

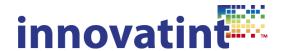

# 1.1. Database types

#### 1.1.1. Stand-alone database

This database is made in the export section of Innovatint Lab and is intended for database installations that do not need an online connection. The stand-alone database can be installed at multiple installations without problems. This database needs the Sybase rteng11.exe run-time version.

# 1.1.2. Replication database

This database is made in the "Site management" section of Innovatint Workgroup Server in the "Replication" module. This database type is for installations where the online replication module is used. A replication database <u>cannot</u> be installed on multiple installations and for each installation a specific setup package should be created. Installing it on multiple installations will cause the replication to malfunction. This database needs the Sybase dbeng11.exe run-time version.

#### 1.2. License codes

#### 1.2.1. Nalpeiron:

Nalpeiron is the protection method used for the Innovatint software. The license codes will come from the license department from Chromaflo Technologies. Depending on the ordered software a license code will be send. The license code is only suitable for the ordered version of the software. A licenses code can normally only be used for 1 activation. Only when the license is removed from the installation in use it can be used to activate another installation.

The Nalperion protection system forbids installation on any virtual machine.

#### 1.2.2. Datacolor:

When a matching engine is installed in P.O.S. or Lab an additional license code has to be given in for the Datacolor matching engine. This license will come from the license department of Chromaflo Technologies.

There are 2 different Datacolor license codes. 1 is suitable for P.O.S. matching and 1 is suitable for the matching module in Lab. The license department will send the correct license code depending on installation where the license is intended for.

The Datacolor license cannot be removed and is fixed to a specific installation.

#### 1.2.3. Sybase:

# 1.2.3.1. P.O.S.

For the replication module an additional package is needed in P.O.S.. This package does not need an additional license, however misusing the Sybase package makes Chromaflo Technologies liable for a law suit from Sybase (part of SAP). This package should only be installed when an Innovatint Ultimate or Innovatint Ultimate Limited Nalpeiron license is purchased or when the 45 days demo is running. For more info read point 1.7.

#### 1.2.3.2. Lab

When the Workgroup Server installation with a replication module is installed there is no need for an additional package. However, the replication module can only be unlocked by giving in a correct Nalpeiron license code that is linked to the replication module.

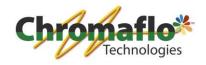

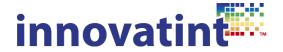

# 1.3. Upgrading/downgrading

# 1.3.1. P.O.S.

By removing the old license code and giving in a new license code from Nalpeiron the software can be upgraded or downgraded. Depending on the version that is unlocked some additional packages should be installed or removed. The matching module can only be activated by installing the Datacolor matching engine and giving in a Datacolor license code.

#### 1.3.2. Lab

By removing the old license and giving in a new license code the software can be upgraded or downgraded. However, when a Manage(&Match) installation has been installed it cannot be upgraded to a Workgroup Server installation. For this a complete new package should be installed. When using a Workgroup Server installation the replication module can only be activated with a license code from Nalpeiron. The matching module can only be activated by installing the Datacolor matching engine and by giving in a Datacolor license code.

#### 1.4. Demo mode

#### 1.4.1. P.O.S.

When installing an Innovatint P.O.S. package automatically the Innovatint Ultimate version is unlocked for 45 days. However, without installing the Datacolor or replication module some options of Innovatint Ultimate will not work. Depending on the tested version these additional modules could be installed. When after the 45 days demo mode the replication module is not purchased but it was installed for testing it has to be removed. Otherwise Chromaflo Technologies can be liable for a law suit. The Datacolor matching engine is also automatically unlocked for a 45 days demo period which cannot be extended.

When the software is under demo mode (so no license given in) tampering with the computer time settings will block the installation. Also, uninstalling and re-installing again will <u>not</u> reset the demo period.

When the software is under demo mode (so no license given in) using the ALT + F12 key combination will give the option to switch between the different versions for testing.

#### 1.4.2. Lab

Standard the Lab software is unlocked for 45 days. However, without installing the Datacolor matching engine the matching module cannot be used. The Datacolor matching engine is automatically unlocked for a 45 days demo period which cannot be extended. To test the replication module a license code is needed which can be provided by the license department of Chromaflo Technologies. This license code should be time limited.

When the software is under demo mode (so no license given in) tampering with the computer time settings will block the installation. Also, uninstalling and re-installing again will <u>not</u> reset the demo period.

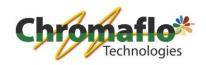

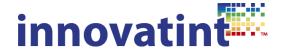

## 1.5. Updates

On a regular basis updates are available for P.O.S. or Lab software.

#### 1.5.1. P.O.S.

An update consists out of a complete new setup package. Run the new installation and it will automatically uninstall the old package. Update packages for P.O.S. can be downloaded from the FTP site. An update does <u>not</u> require to remove the license first. When updating the new installation it could be that the database is too old. The database should be updated first through the Lab software when it is a replication database.

#### 1.5.2. Lab

An update consists out of a small package that only installs the basic part of the Lab software. Depending on the installed package different update packages should be used:

- a. Manage / Manage&Match -> LAB Vx.x\_update
- b. Workgroup Server -> Workgroup Server Vx.x\_update

Update packages for Lab can be downloaded from the FTP site. An update does <u>not</u> require to remove the license first.

After an update the software can ask you to update the databases. This has to do with new features that have come available. The Lab software will automatically update the databases.

#### 1.6.3. Downloads

All downloadable content of Innovatint can be found on the FTP site of Chromaflo Technologies -> <a href="ftppublic.cpscolor.com">ftppublic.cpscolor.com</a>. No username or password is needed. Due to infringements some packages cannot be downloaded from here, such as additional packages for Ultimate or Workgroup Server. These packages will be supplied on request.

# 1.6. Additional packages

# 1.6.1. Datacolor matching engine (MatchCom)

The matching engine for Lab has to be installed separately. By giving in a Datacolor license code this module can be unlocked. This package will be supplied when ordering a Lab version with a matching module.

#### 1.6.2. POS\_Personal\_to\_Ultimate\_ltd

This package is used to unlock the replication module in the P.O.S. version Innovatint Ultimate Limited. This package will automatically be supplied when ordering.

## 1.6.3. POS Personal to Ultimate

This package is used to unlock the replication and the matching module in the P.O.S. version Innovatint Ultimate. By giving in a Datacolor license code the matching module is unlocked. This package will automatically be supplied when ordering.

## 1.6.4. Language pack

When a new language pack needs to be installed this can be obtained by a Software Consultant of Chromaflo Technologies. This language pack can be copied to C:\wuser\Innovatint\Languages where existing files can be overwritten. Or when the package is delivered as executable it can just be installed.

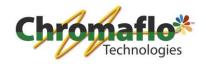

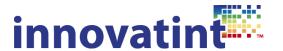

These mentioned packages <u>cannot</u> be downloaded from the FTP site of Chromaflo Technologies and will be supplied separately (except for MatchCom engine).

#### 1.7. Additional tools

#### 1.7.1. Database Packer Tool

This tool is used to make an automatic backup of the databases. When this program is executed a copy of the databases will be made and placed in a zip file on the desktop. This tool will only work when the database are installed on the default location (C:\wuser\citdata) and will only make a backup of the folders called Main and Local. This tool should be a standard installation on almost all software installations.

## 1.7.2. Local Import Tool

This software tool is used to move custom formulas in the Local database. This tool should only be used by trained people as it can make the database corrupt when the importation is not done properly! It is not freely distributed.

# 1.8. Operating systems:

#### 1.8.1. Supported

- 1. Windows 7 32/64 bit
- 2. Windows 8 32/64 bit

# 1.8.2. Additional requirements

- 1. Windows operating systems should at least use Internet Explorer 8 (IE8). This can be downloaded from the Microsoft website.
- 2. Adobe Reader is required to read help files. This can be downloaded from the Adobe website.

#### 1.9. Dispenser connections

Depending on the type of dispenser that is connected to the P.O.S. software an additional software package needs to be installed.

#### 1.9.1. Corob dispensers (except Flex)

Use CorobTech 5.X to administer the dispenser settings and configure it.

# 1.9.2. Corob Flex dispensers

Use at least HLD 3.0.23.0 to administer the dispenser settings and configure it. This package is also responsible for the communication to the dispenser.

#### 1.9.3. Corob First1/Discovery

Use at least CorobTech 5.9 and First1 Driver to administer the dispenser settings and configure it.

## 1.9.4. Fast&Fluid Harbil dispensers

Use the UDCP Client FFM 1.9.2.44 to administer the dispenser and configure it. This package is also responsible for the communication to the dispenser. This package is to be obtained from Fast&Fluid. Chromaflo Technologies will <u>not</u> distribute this package and is not liable for any problems with it.

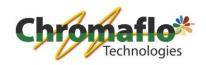

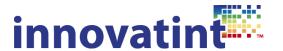

This driver can have an additional cost. To use this driver additional configuration files are needed from the Fast&Fluid website (\*.idd).

For a direct connection use the IDD package 2.7.2.111. This can also be obtained from FFM.

#### Other dispensers

Innovatint P.O.S. has the option to link to a dispenser by the use of a F-Link file. Check with the supplier of the dispenser if the driver of that specific dispenser can receive and read F-Link files. To make sure the F-Link is read properly tests should be performed. Chromaflo Technologies is not liable for any problems occurring by the processing of the F-Link files.

#### 2.0 Notes

- 1. When a P.O.S. and Lab installation are present on 1 computer the Lab installation should be used to unlock the software. When the Lab software is unlocked automatically the P.O.S. installation is unlocked as well as Ultimate. Depending on the installed replication or matching module this will also be available in the P.O.S. installation. When removing the license code this also has to be done through the Lab installation.
- 2. When Ultimate or Ultimate Limited is unlocked the use of the ALT + F12 combination in the software will give the option to use lower software versions for testing or demonstration purposes.
- 3. When a matching engine should be removed after a trial period this can be done by removing the "MatchCom Engine" in the Windows program uninstallation section.
- 4. When a replication installation should be removed after a trial period this can be done by removing the "SQL Anywhere 11" package.
- 5. The P.O.S. package is only 1 version. Depending on the used Nalpeiron license code the correct Innovatint version will be unlocked.

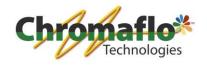

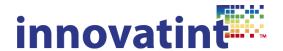

#### 2.1. Innovatint P.O.S. overview

# Packages marked with \* cannot be downloaded from the public ftp.

#### 2.1.1. Innovatint Basic:

Innovatint Basic is the entry level P.O.S. software.

#### Needed:

- Innovatint P.O.S. package
- Nalpeiron license code for Innovatint Basic
- Stand-alone database
- Database Packer Tool
- CorobTech / HLD / FFM IDD / other driver
- Optional: check section 1.8 for additional requirements

# 2.1.2. Innovatint Professional:

Innovatint Professional is the mid-level P.O.S. software.

#### Needed:

- Innovatint P.O.S. package
- Nalpeiron license code for Innovatint Professional
- Stand-alone database
- Database Packer Tool
- CorobTech / HLD / FFM IDD / other driver
- Optional: check section 1.8 for additional requirements

# 2.1.3. Innovatint Ultimate Limited:

Innovatint Ultimate Limited is the high-level software without matching, color preview and primer options.

#### Needed:

- Innovatint P.O.S. package
- POS\_Personal\_to\_Ultimate\_ltd\*
- Nalpeiron license code for Innovatint Ultimate Limited
- Replication database for online connection or stand-alone database when online connection is not needed
- Database Packer Tool (only when a stand-alone database will be installed)
- CorobTech / HLD / FFM IDD / other driver
- Optional: check section 1.8 for additional requirements

#### 2.1.4. Innovatint Ultimate:

Innovatint Ultimate is the high-level software including all matching, color preview and primer options.

#### Needed:

- Innovatint P.O.S. package
- POS\_Personal\_to\_Ultimate\*
- Nalpeiron license code for Innovatint Ultimate

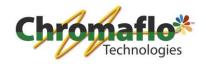

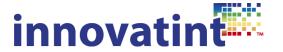

- P.O.S. Datacolor matching module license code
- Replication database for online connection or stand-alone database when online connection is not needed
- Database Packer Tool (only when a stand-alone database will be installed)
- CorobTech / HLD / FFM IDD / other driver
- Optional: check section 1.8 for additional requirements

## 2.1.5. Innovatint Tablet client:

Innovatint Tablet client is an addition to Innovatint Ultimate (Limited) and allows users to make orders on a tablet version (iOS, Android and Windows) and send them to the waiting list of the tinting machine. Will only work when in the same internal network.

#### Needed:

- Innovatint tablet package for Windows, Android or Apple
- Nalpeiron license code for Innovatint Ultimate Limited or Ultimate suitable for tablet connections
- Connection to Ultimate (Limited) version

Note: the license code from the Ultimate (Limited) version has to be replaced when adding a tablet. Only with this new license code tablets can connect. Each license code specifies how many tablets can connect at the same time. It is important to order the correct amount of tablet connections specified for each Ultimate (Limited) installation.

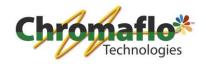

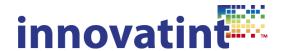

#### 2.2. Innovatint Lab overview

# Packages marked with \* cannot be downloaded from the public ftp.

# 2.2.1. Innovatint Lab Manage:

Innovatint Lab Manage is the entry level Lab software and is suitable for database structure build up, importation of formulas and making P.O.S. stand-alone database installation packages.

#### Needed:

- Innovatint LAB Vx.x\_personal
- Empty database installation package when no replication is used
- Nalpeiron license code for Innovatint Lab Manage
- Database Packer Tool
- (Installation file from Workgroup Server to make a database connection when replication is used)

## 2.2.2. Innovatint Lab Manage&Match:

Innovatint Lab Manage&Match is used for color matching but is not suitable for replication. With this it is possible to build up database structures, import formulas, color matching and make P.O.S. standalone database installation packages.

#### Needed:

- Innovatint LAB Vx.x personal
- Empty database installation package when no replication is used
- Datacolor matching engine
- Nalpeiron license code for Innovatint Personal
- Datacolor license code for the Datacolor matching engine
- Database Packer Tool
- (Installation file from Workgroup Server to make a database connection when replication is used)

#### 2.2.3. Innovatint Workgroup Server:

Innovatint Workgroup Server is a special version of the Lab software that only includes the ODBC / replication part. This version is used to install on a server next to the databases to setup ODBC / replication connections. As a replication database should always be installed on a server this software version offers a dedicated tool for making the ODBC / replication setups. With this version it is possible to make backups automatically. This version is normally used in combination with another Lab software which is used for database buildup. The other Lab version normally uses an ODBC connection to connect to the databases on the server.

# Needed:

- Innovatint Workgroup Server Vx.x\*
- Empty database installer
- Nalpeiron license code for Innovatint Workgroup Server

#### 2.2.4. Innovatint Statistics:

Innovatint Statistics is a Lab version which only displays the statistics module. This version will be used by departments that do not need access to the full database but want to able to see what kind of statistics are retrieved from different sites. Examples are marketing and management departments.

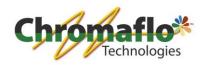

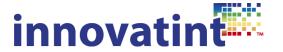

# Needed:

- Innovatint Statistics Vx.x
- Nalpeiron license code for Innovatint Statistics
- Installation file from Workgroup Server to make a database connection